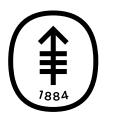

ОБРАЗОВАТЕЛЬНЫЕ МАТЕРИАЛЫ ДЛЯ ПАЦИЕНТОВ И УХАЖИВАЮЩИХ ЗА НИМИ ЛИЦ

## **Как совершить видеозвонок родственникам или друзьям на амбулаторном приеме**

Эта информация поможет вам узнать, как использовать видеозвонок, чтобы увидеться и поговорить с родственниками или друзьями, находясь на амбулаторном приеме в центре Memorial Sloan Kettering (MSK).

## **Инструкции для пациентов**

**Вариант 1: Используйте приложение Skype на устройстве с интерактивным экраном в вашей палате.**

Ваша палата может быть оборудована устройством с интерактивным экраном, на котором есть приложение Skype. Если это так, вы можете использовать его для совершения видеозвонков родственникам или друзьям. Чтобы войти в приложение, выберите в меню пункт «Развлечения»

(Entertainment), а затем «Skype» (см. рисунки 1 и 2).

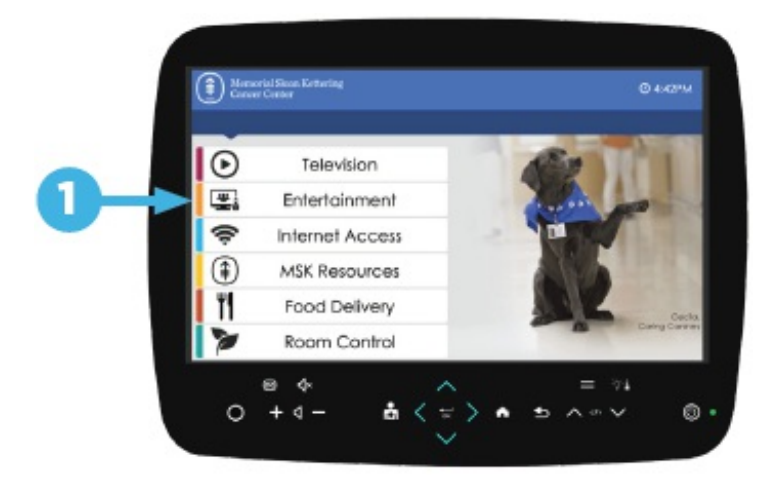

Рисунок 1. Выберите пункт «Развлечения» (Entertainment)

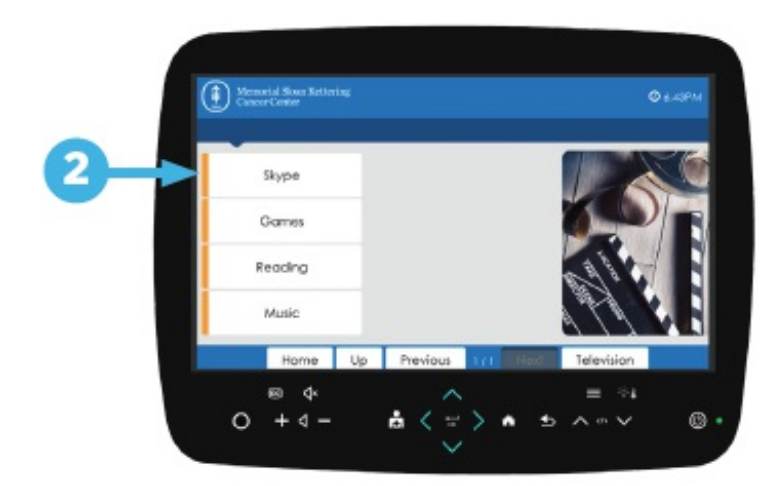

Рисунок 2. Выберите «Skype»

И вам, и тому человеку, с которым вы будете общаться, необходимо иметь учетную запись в приложении Skype. Вы можете создать ее бесплатно.

**Вариант 2: Используйте приложение для видеозвонков на вашем смарт-устройстве (смартфоне или планшете).**

Если у вас на смарт-устройстве загружено приложение для видеозвонков (например Skype, Zoom, WhatsApp или FaceTime), вы можете использовать его для совершения видеозвонков родственникам или друзьям. Беспроводной доступ в Интернет есть почти во всех зонах отделений MSK. Сеть Wi-Fi называется MSK\_guest.

Человек, которому вы звоните, должен использовать такое же приложение. Перед тем как идти на прием, скажите ему, каким приложением вы пользуетесь. Убедитесь, что он тоже умеет им пользоваться. Приложение FaceTime подходит для видеосвязи между устройствами Apple (например телефонами iPhone и планшетами iPad).

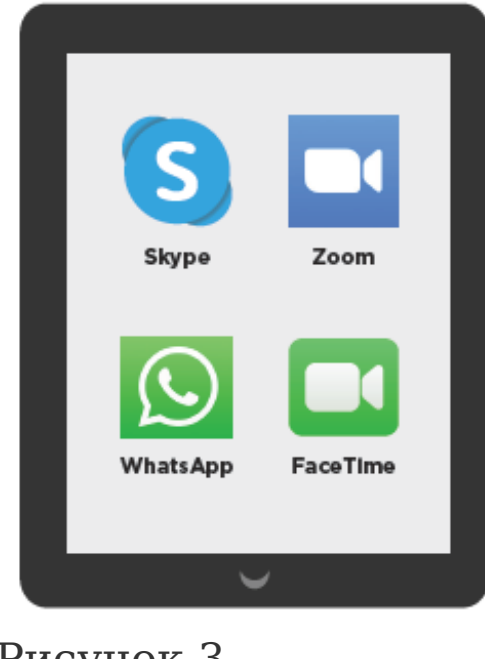

Рисунок 3. Приложение для видеозвонков на вашем смартустройстве

## **Инструкции для родственников и друзей**

Во-первых, выясните, каким приложением собирается воспользоваться пациент, чтобы ответить на его звонок. Обычно для совершения видеозвонков используют приложения FaceTime, Zoom, WhatsApp и Skype.

Узнав, какое приложение будет использовать пациент, убедитесь, что вы тоже можете им воспользоваться. Для этого выполните нижеследующее.

- Проверьте, не нужно ли вам с<mark>озда</mark>ть у запись. FaceTime
- Если вы собираетесь совершить видеозвонок с вашего смарт-устройства (смартфона или планшета), скачайте на него приложение.
- Zoom **WhatsApp** Skvpe

Рисунок 4. Видеозвонок с

вашего компьютера или смарт-устройства Если вы собираетесь воспользоваться компьютером, убедитесь, что на нем работают камера и микрофон. Проверьте, не нужно ли вам загрузить на

компьютер какие-то программы.

Лучше сделать это до того, как пациент пойдет на прием. Так вы будете готовы ответить на звонок пациента во время приема (см. рисунок 4).

If you have questions or concerns, contact your healthcare provider. A member of your care team will answer Monday through Friday from 9 a.m. to 5 p.m. Outside those hours, you can leave a message or talk with another MSK provider. There is always a doctor or nurse on call. If you're not sure how to reach your healthcare provider, call 212-639-2000.

## Дополнительную информацию см. в нашей виртуальной библиотеке на сайте [www.mskcc.org/pe](https://www.mskcc.org/pe).

How to Video Call Your Family or Friends During Your Outpatient Appointment - Last updated on April 16, 2020 Все права защищены и принадлежат Memorial Sloan Kettering Cancer Center